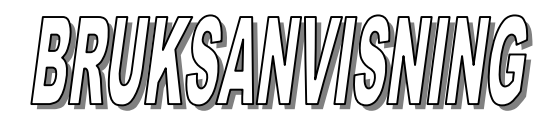

# *MITAX 21 taxamätare*

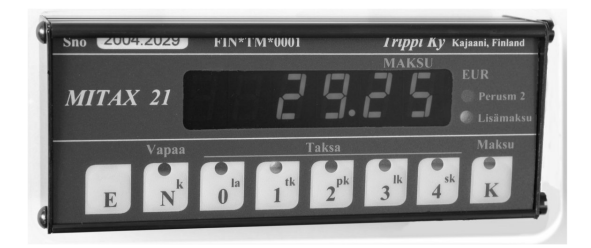

*Tillverkare*

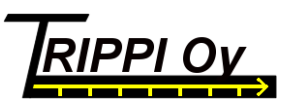

Hevossuontie 50 Tel Kajaani (08) 6121 651 www.trippi.fi FO-nummer 0511390-1 87700 Kajaani Tel Oulu (08) 512 165

3/2012

# **INNEHÅLL**

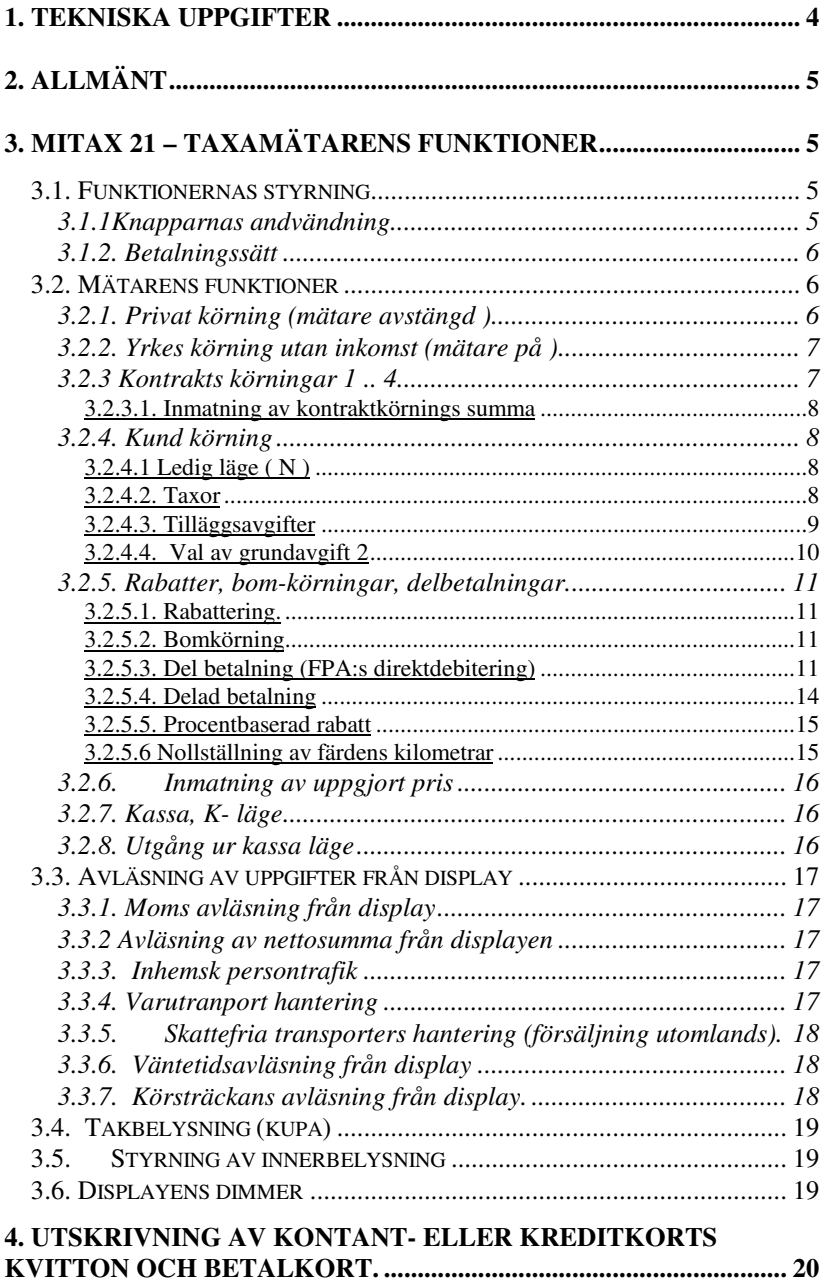

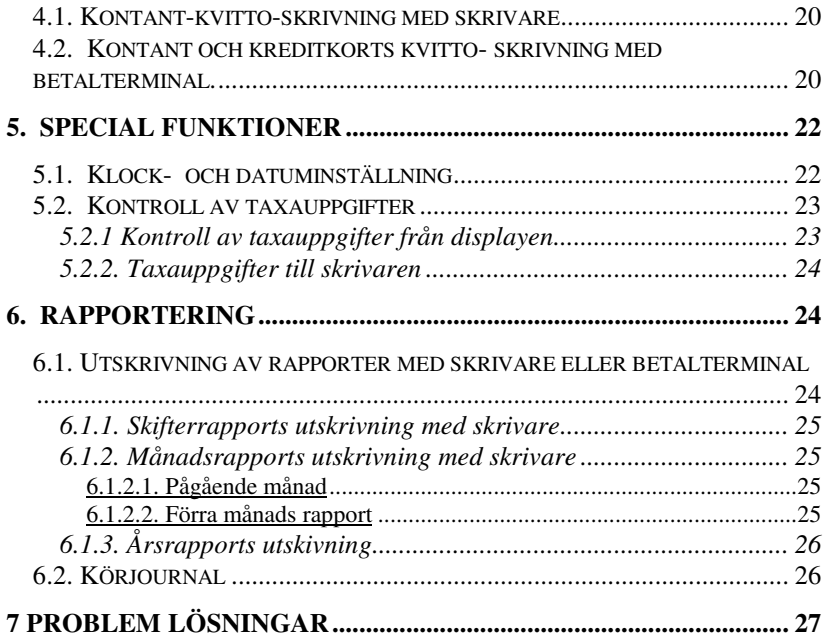

# **1. TEKNISKA UPPGIFTER**

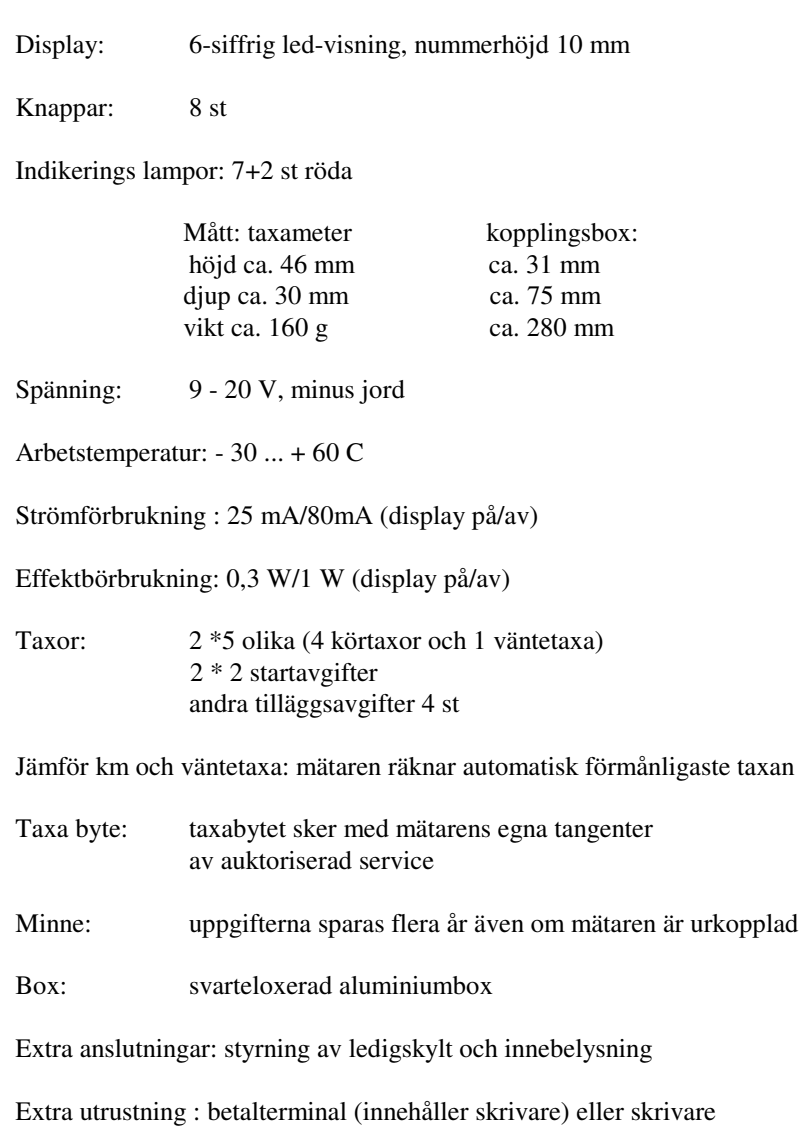

# **2. ALLMÄNT**

e17

EC typgodgännande nr e17\*72/245\*2006/28\*0198\*00

030198

Välkommen som användare till pålitliga MITAX 21-taxameter.

Bästa möjliga användning av taxametern får du om du lär dig taxametern grundligt.

Mätaren räknar automatiskt den befintliga momsen på avgiften, på det viset går kvitto-utskriften snabbt och besvärsfritt även utan skild skrivare.Vi har koncentrerat oss på att göra rapporterna extra mångsidiga.

Om du använder MITAX taxamätare tillsammans med betalterminalen, du får mera effektivitetet till ditt arbete.

Vi önskar Dig trevligt arbete med MITAX-taxamätare

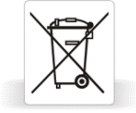

Då din taxamätare fungerar inte mera, leverera den till det officiella återvinningsstället. Så där kan taxamätaren användas i andra produkter.

# **3. MITAX 21 – taxamätarens funktioner**

# **3.1. Funktionernas styrning**

# *3.1.1Knapparnas andvändning*

MITAX 21-taxamätaren styrs med åtta knappar. Röda lampor indikerar valt läge. Förflyttning till olika funktioner sker antingen med hjälp av en eller två knappar. Knäppet är bra, tryck på knapparna försiktigt, inte med nageln. Så där förblir MITAX fint länge.

Två-knapps-funktions användning förutsätter, att du trycker på två knappar för att komma åt funktionen. Först en knapp som du håller nedtryckt och sedan den andra.

Knapparna släpps i motsatt ordning.

Till exempel start av mätare "*tryck E och 1,släpp 1 och E "* betyder tryck Eknapp och håll nedtryckt , tryck 1, släpp 1, släpp E.

**E N 0 2 3 4 K 1**

## *3.1.2. Betalningssätt*

Om du till MITAX-taxamätare anslutit skrivare/betalterminalen, kan du skriva ut kvitto när mätaren är i kassaläge på följande sätt.

Efter kassa-läget (K) *Tryck E.* Då tänds lamporna 0..4 . (obs N knappens lampa lyser ej ).

*Välj betalningssätt .*

- N kontant och kvitto
- 0 för fakturering (faktureras kvitto )
- 1 taxi kort
- 2 bank kort
- 3 kredit kort
- 4 Speciell kort t ex Sote
- K kontant utan kvitto

VÄNTA TILLS *SKRIVAREN* ELLER BETALTERMINALEN SKRIVIT KVITTOT.

*Tryck N* för att återgå till ledigt.

Om betalningssättningen är annan än först, till.ex kunden har inget kredit kortet, du kan överge avgiftet i terminalen med trycket av Cancel-knapp och knäppa transaktionen igen till mätaren till.ex kontant betalning.

OBS Om du har bar skrivaren, du kan skriva ut bara kontant och faktureras kvitto.

#### **3.2. Mätarens funktioner**

MITAX 21-taxamätaren har 7 olika körfunktioner.: egna körningar, yrkeskörning utan inkomst och taxakörningar: persontransporter, varutransporter och transporter utomlands, 4 olika kontraktskörningar. Mitax har möjligheten att ge rabatt som euron, rabatt som %, dela betalningen, bomkörning. Körningar lagras till registren.

# *3.2.1. Privat körning (mätare avstängd )*

Med mätaren avstängd, är displayen tom, alla körningar registreras som privat körningar. Även totalkilometer register uppdateras. Till detta läge kan du gå med mätaren ledig (i displayen klocka eller fastigheten eller oooooo). Du kan väljä vilken funktionen du vill synas på displayen i ledigt-läge. Tryck på E, så funktionerna syns turvis på displayen

Då knapparna E och O är nertryckta, på displayen syns datum av taxameters program. Det hjälper oss att identifiera mätaren i funktionsstörningen.

*Tryck E och 0, släpp 0 och E*

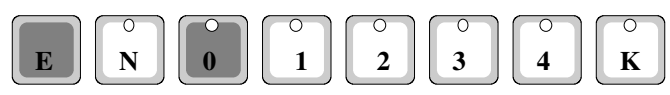

#### *3.2.2. Yrkes körning utan inkomst (mätare på )*

Displayen visar `0 Kör´ (0 Ajo), alla med bilen körda kilometrar registreras som yrkeskörning utan inkomst. Till detta läge hör till-tjänst-hörande körningar såsom bilens service, tankning med mera. Till detta läge går du alltid med mätare avstängd eller ledig läge (I displayen syns klocka eller oooooo)

*Tryck E och 1, släpp 1 sen E*

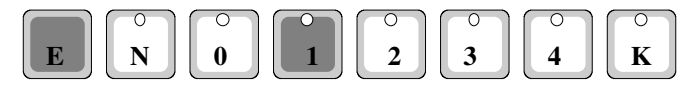

Efter avslutad körning kan du från diplayen avläsa körda kilometrar. Värdet syns med noggranhet av 10 metrar. När du släpper knapparna, går du ur detta läge och kilometrarna nollas. Obs ordningen, när du trycker knapparna.

*Tryck 3 och K , släpp K och 3*

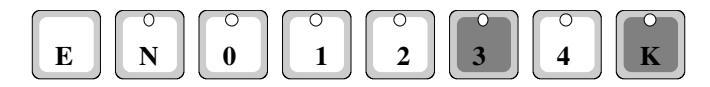

#### *3.2.3 Kontrakts körningar 1 .. 4*

Du har möjlighet att välja mellan 4 olika register för kontrakts körningar. Taxikupan lyser när kontraktskörning 3 och 4 används (kan användas exempelvis för skol körning).Till kontraktskörläge kommer du efter yrkeskörning utan inkomst ( E och 1 ) Då kommer 'Kont 1' som är första kontrakts körning. Tre andra register får du genom att upprepa **E** och **1** (Kont 2 ,Kont 3 , Kont 4 ) .

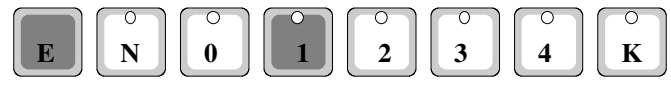

När något av dessa lägen är i displayen kan du börja köra, då sparas kilometrarna i denna kontraktskörning . Efter avslutad körning kan du avläsa körda kilometrar på displayen.

Avläsning sker som yrkeskörning utan inkomst.

*Tryck 3 och K, släpp K och 3*

Man kan mata in kontraktkörnings summa efter avslutad körning och skriva ut kvitto eller ta betalt på önskat sätt. Inmatad summa innehåller för persontrafik gällande moms %. Det är möjligt att förändra moms bas. **Ändringen har inte inflytande på avgiftens slutsumma. Inte ens i den fall att du har väljat i programparameter den punkten, som ändrar slutsummans moms efter taxa-körningen**.

I displayen syns ----- $X = X$  X=0...4  $Tryck K$  då visar displayen =  $\therefore$  0

Nu kan du mata in summan med knapparna 2…4 (max 650 euro). Mata in euro och cent och *tryck K.*

När summan syns i displayen, är mätaren i kassa läge och du kan registrera körningen i önskat register och skriva ut kvitto för körningen. Vanligtvis registreras körningen som kredit körning (faktureras ),

> *tryck E* då tänds lamporna 0..4, *tryck 0*, efter detta skrivs kvittot som kredit kvitto och körningen registreras som kreditkörning.

Om du har inte skrivaren, tar det några sekunder innan mätaren skriver "till öbefintlig skrivaren". *Tryck på N*, då taxamätaren är i lädig läge.

# **3.2.4. Kund körning**

3.2.4.1 Ledig läge ( N )

Detta läge är normalt arbetsläge.

*Tryck N, släpp N*

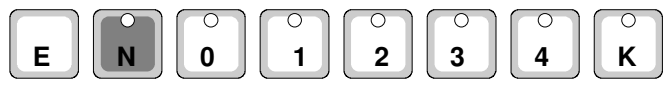

Med tryck av E-knappen du kan välja till displayen "o o o o o o" eller klocka "tt.mm" eller hastighet. OBS Det tar en sekund efter trycket, då ny värde syns i displayen.

3.2.4.2. Taxor

*Taxor 1…4*

Mitax – mätaren har 5 olika taxor. 1, 2, 3, och 4 som är egentliga körtaxor med vilka man räknar sträcka och tidstaxa enligt förmånligaste alternativet. 1-, 2-, 3- och 4-taxan väljer du genom att trycka och släppa upp

motsvarande knapp.

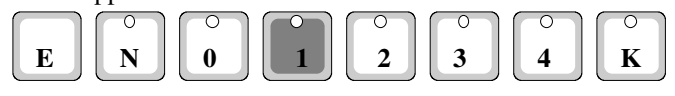

Med 0–taxa räknar man enbart väntetid, även under körning.

Till kvitton skrivs ut väntetaxan för den tiden då mätaren är i 0-taxan. Den influtna väntetaxan som registreras, då mätaren är i någon annan kör-taxan (t.ex långsam kör eller väntan i trafikljus) skrivs ut till kvittot som `långsam kör`. Körtaxan innehåller också `långsamma körets` väntetaxan.

Du kan förflytta dig till alla taxalägen från N (ledig) eller kassa läge. Efter körningen betalningen tas emot i kassaläge (*tryck K).* Se på 3.1.2. Betalningssätt

#### *Taxor 5 … 8*

Du har möjlighet att använda andra taxor till ex om du har olika kontraktkörningar. Endast auktoriserad montören kan inmata till mätaren de här taxorna.

Användning av dessa taxor är samma än taxor 1 … 4. **OBS Avgift av dessa taxor kan inte vara större än Statsrådets förordning om taxitrafikens konsumentspriser**

Användning av taxorna 5 … 8: Tryck i ledig-läge 0- knapp och taxan 1 … 4- knapp samtidigt, alltså 5-taxa med 1-knapp, 6-taxa med 2-knapp osv. Släpp först 0-knapp. Checka att ifrågavarande taxa syns i displayen. Den här taxan är i användning ända till mätaren är i ledig läge. Displayens första märke är ´n `, då tillläggstaxan är i användning

#### 3.2.4.3. Tilläggsavgifter

Med mätaren **i taxaläge** kan på förhand programmerade tilläggsavgifter såsom varutransport-, assistanttillägg med mera läggas på taxan. Varje tillläggsavgift kan läggas flera gånger, max 99 euros.

Om transporten berör/innefattar flera kunder, beräknas tilläggskostnaden per kund och påförs varje enskild kunds faktura.

Tilläggsavgifter har sätts in i mätaren i samband med taxaprogrammering. Då någon av dessa avgifter har valt med, den lägre lampan bredvid displayen lyser (lisämaksu).

*Tryck E och 1. . 4, släpp 1 . . 4 och E.*

**Då du måste sätta in flera tilläggsavgifterna i samma gång, tryck på nytt E och 1 … 4. Om du gör ett fel, du kan nollställa tilläggsavgifterna med tryck av E och 0.**

$$
\begin{array}{|c|c|c|c|c|}\hline \textbf{E} & \textbf{N} & \textbf{O} & \textbf{O} & \textbf{O} & \textbf{O} \\ \hline \textbf{E} & \textbf{N} & \textbf{O} & \textbf{O} & \textbf{O} & \textbf{O} & \textbf{O} \\ \hline \end{array}
$$

Berätta till mätarens montör, vilka avgifter du vill använda. De kan vara till exempel

- 1- Varutransport tillägg
- 2- Förhandsbeställnings tillägg
- 3- Assistanttillägg (FPA direktersättning!)
- 4- Bår installation tillägg (FPA direktersättnig!)

**Obs! I fall då din taxamätare är tillkopplad med betalterminalen, tilläggsavgifterna sätts in i mätaren i ovannämda ordningen, därför att betalterminalen behandlar avgifterna i den här ordningen. Den rätta namn av avgiften skrivs till kvittot. Om du vill ändra namnet, ta kontakt till betalterminalens leverantör för att få rätta program till terminalen.**

#### 3.2.4.4. Val av grundavgift 2

 I MITAX 21–taxamätaren är det möjligt att, förutom på vardagarna gällande grundavgift, använda (1) ytterligare annan gällande dygns- eller veckodags- (extra) grundavgift (2). Grundavgift 2 byter automatiskt enligt veckodagsvis förprogrammerade tider också på helgen. Förutom automatiskt byte, kan man även manuellt byta till grundavgift 2. Manuellt byte gäller till följande automatiska byte.

Grundavgift 2 visas med indikerings lampa i displayens högra kant. Om extra indikerings lampa inte lyser, är start taxan grundavgift 1. När indikerings lampa 2 lyser är grundtaxan gällande kväll och veckoslut på. Detta kan man styra med mätaren i noll läge.

*Manuellt byte -*

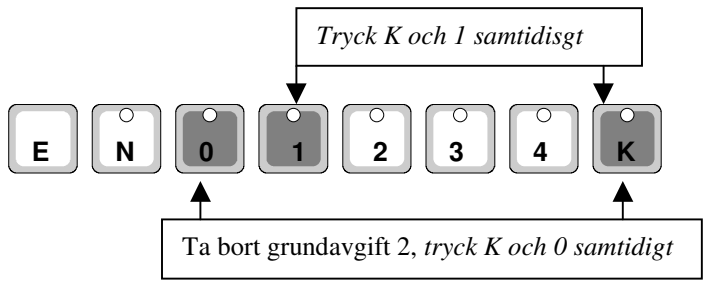

## *3.2.5. Rabatter, bom-körningar, delbetalningar.*

3.2.5.1. Rabattering.

På mätarens slutsumma kan man ge rabatt en uppgjord summa i euro.cc (max 99,99).

Rabattgivning sker på följande sätt:

Mätaren *i kassa läge , tryck ned E-knappen*, då tänds indikerings lamporna 1…4. *Tryck E* ,då visas i början av displayen bokstaven A och betalningens fyra sista siffror blir kvar i displayen. (Obs visar ej hundringar).

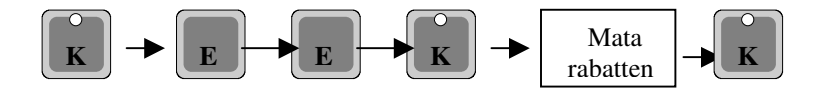

*Tryck K* då visas 00.00 Mata in den uppgjorda rabatten med knapparna

 $1 = 10$  euron

- $2 = 1$  euron
- $3 = 10$  cent
- $4 = 1$  cent

När du fått uppgjorda rabatten inmatad, avsluta inmatningen med knappen K och rabatten registreras i rabattregistret . Displayen visar den rabatterade summan . Nu kan du avsluta körningen med önskat betalnings sätt .

# 3.2.5.2. Bomkörning

Om körningen har blivit en så kallad bomkörning kan du kvittera bort summan som bomkörning på följande sätt .

Mätaren i kassa läge .

*Tryck E* då tänds indikerings lamporna 1…4

*Tryck E* igen då kommer i displayen A och betalningens slut summa. *Tryck åter E* då visar displayen H och slut summa. *Kvittera med K* Bomkörningen registreras då i bomregistret och mätaren åter går i ledig läge.

# 3.2.5.3. Del betalning (FPA:s direktdebitering)

Med Mitax mätaren kan du skriva ut kvitto för delad betalning till kunden och FPA skilt för varje kund. Mätaren delar summan i displayen enligt angivet antal kunder och lägger alla tilläggsavgifter till summan och debiterar självrisken samt sänder avgiften via prenumeration terminalen till betalterminalen för att skriva ut kvitto och sända uppgiften till FPA.

Då kunden stiger av blir återstående summa kvar i displayen och man kan fortsätta körningen med de kvarvarande kunderna. Alla tilläggsavgifter försvinner också från summan.

Man kan inte få kopia på kvittot vid delad betalning (eftersom den funktionen är borttagen).

Gör enligt följande:

Exempelvis tre kunder i bilen. Lägg till kundens tilläggsavgifter (endast ifrågavarande kund), tryck **K**. Mätaren i kassaläge. Första kunden stiger av

Tryck **E-**knappen tills första märket i displayen är **J** Tryck **K**

*Ställ in antalet personer* Föreställ dej att antalet personer i displayen visar en (1). Ställ in personantalet (max 9) med knapp 4. Bekräfta personantalet med **K-knappen**

*Mätaren frågar efter självriskdel*. Föreslår föregående självrisk. Korrigera vid behov med knapparna 0 ... 4. Bekräfta med **K-knappen**

Du kan väljä *betalningssätt för sjävrisk* på följände sätt:

Tryck K-knappen om kunden betalar kontant och inte behöver skilt kvitto. Andra betalningssätt se bruksanvisning. Tryck Kknappen igen då vald funktion är klar.

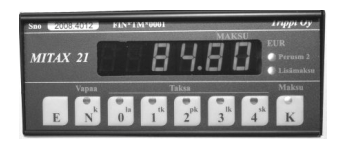

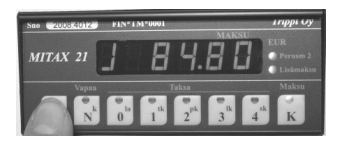

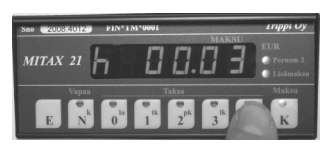

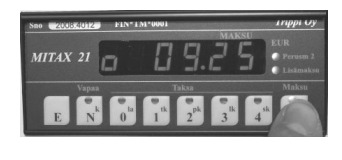

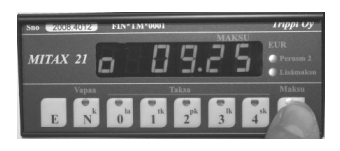

**Om mätaren är ansluten till prenumeration system**, sänder mätaren data till prenumeration systemets terminal. Prenumeration systemet tilllägger ordernumret automatiskt och sänder data till betalterminalen, Betalterminalen skriver ut självrisk- och förarens kvitto av körningen.

**Om mätaren är ansluten till betalterminalen,** frågar terminalen efter FPA-ordernumret (6 numren). Numret syns i prenumeration terminalens display. Mata in ordernumret till betalterminalen och bekräfta det (enter).

Om mätarens display visar EEEEE, det vill säga att det finns felmeddelande mellan mätaren och Taxibook (eller betalterminalen). Korrigera felet och sänd igen med N-knappen så många gånger att sändningen lyckas.

Med K-knappen du kan backa Delbetalning- transaktionen och gå tillbaka till Kassa-läge. Om Taxibook lyckas inte sända data till betalterminalen, prenumeration terminalen visar det i displayen. Gör samma procedur med alla kunder. Du kan fortsätta färden enligt taxa, lägga tilläggsavgift och skriva ut följande kunds kvitto och data transmission.

# **Retur färd**

Om en kund (1) i bilen, displayen visar nu 0. Om det är retur och återfärden börjar med väntan, välj väntetaxa 0 och gör som tidigare du har gjort. Då kunden är i avstignings ställe, gör betalningssättningen och återställ mätaren i ledigt-läge.

#### **OBS Om mätaren är ansluten till prenumeration systemet, du behöver inte mata ordernumret in till betalterminalen. Systemet gör det automatiskt.**

Om du matar ordernumret manuelt, ställ det in efter valet av kundens självrisk betalning, då betalterminalen frågar det ("KELA ORDER ID"). Se anvisning på föregående sida.

Då du har sänt uppgiften till betalterminalen, mätaren finns i K(assa)-läget och på displayen visas 0. Om sändningen inte lyckas, mätarens display visar "EEEEEE" och mätaren väntar så länge tills du kvitterar sändningen (N- och K- knapparna blir lysande). Korrigera och tryck på N-knappen. Mätaren sänder uppgiften igen.

# **Tilläggsanvisning för FPA hantering**

# **Envägs färd, en (1) kund**

I kundens avstigninsställe gör delad betalningsfunktionen som det är skrivits på föregående sida. Ställ in personaltalet 1. Om det behövs, mata orderkodet till betalterminalen *efter självrisk-*betalningssätt (betalterminal frågar efter kodet).

Därefter finns mätaren i kassa-läget och i displayen syns återstående avgift  $\hat{0}$ .

Ställ mätaren till Ledigt-läget med tryck av N-knappen.

#### **Tur och retur färd, en (1) kund**

Kör ditfärd så som envägs färd. Debitera betalningen och ställ mätaren till Vänte (0) läget. Då retur färd börjar, ställ mätaren till Kassa-läget eller till lämplig Taxa-läget. Till slut av retur färd debitera betalningen på samma sätt som efter envägs färd.

**OBS Det finns alltid olika orderkoden för tur och retur färden**.

## **Kombinerad färd (flera kunder)**

Kör som vanligt.

Då kunderna avstiger, varje kundens betalning debiteras skild så som envägs färd (t ex tre kunder i bilen, ställ in 3 till första kund, följande 2 och den sista 1)

Då du har debiterat den sista kundens betalning, mätaren finns i kassa-läget ich i displayen syns " 0 ". Du kan sluta körningen med tryck av N-knappen (ledig) eller fortsätta körningen (retur färd) och ställa mätaren till Taxaläget. Efter retur färd debitera betalningen så som efter ditfärd OBS Varje kund har olika orderkoden för tur och retur färden

#### **De övriga än FPA-körningar**

Om du behöver utskriva delad betalning kvitto för övriga (exempelvis kommunal körningar) än FPA körningar, debitera delad betalningen normalt, men mata till betalterminalen ordernumret 000000 (6 noll). OBS Använd inte ordernumret 000000 för FPA-körningar. Betalterminalen sänds inte uppgiften och du blir utan pengar från FPA.

#### 3.2.5.4. Delad betalning

Med MITAX taxamätaren kan en kundgrupp utföra betalningen som delad betalning, till exempel då ett sällskap återvänder hem och olika personer betalar delar av summan.I frågavarande del kan betalas på önskat sätt och den summa som står på mätaren sjunker med motsvarande belopp.

Gör på följande sätt:

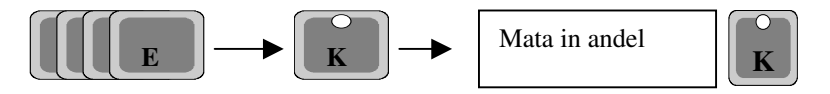

Mätaren i kassaläge *Tryck K*

*Tryck E* Indikerings lamporna 1-4 tänds i displayen. *Tryck E* igen tills displayen vänstra sida visar o (delad betalning  *Tryck K* displayen högersida sida visar 00.00

Mata in ifrågavarande del med knapparna 1 … 4 tryck K

I displayen tänds knapparna för val av betalnings sätt 1..4 (välj betalningssätt enligt bruksanvisning 3.1.2) kan du flytta summan till betalterminalen. Indikeringslampa K tänds.

Du kan fortsätta körningen med taxa eller kassaläge till följande kunds avstignings ställe eller debitera följande betalning.

## 3.2.5.5. Procentbaserad rabatt

Från summan på displayen kan man ge rabatt enligt överenskommet procenttal.

Rabattgivningen går till på följande sätt:

Då mätaren är *i kassaläge tryck på E*, då tänds indikeringslamporna 1..4 *Tryck E* så många gånger tills displayens vänstra sida visar % Betalningens 4 sista siffror blir kvar i displayen

Tryck K då visar displayen 00,00

Ställ in procentsatsen med knapparna

- $1 10$  procent
- 2 1 procent

Då procentsatsen är insatt avslutar du med K knappen och då visar displayen den rabatterade summan. Nu kan du avsluta körningen med önskat betalningssätt.

#### 3.2.5.6 Nollställning av färdens kilometrar

Då och då är det situation du behöver nollställa kilometrar som du har kört till kunden t.ex för att definiera selvriskandelen. Du kan nollställa distansräknaren, då kunden stiger på bilen och selvriskfärden är bara den sträckan, som kunden är med på bilen. Sträckan innehåller inte den sträckan, som du har kört till kunden med taxamätaren på.

Då mätaren är *i kassaläge tryck på E*, då tänds indikeringslamporna 1..4 *Tryck E* så många gånger som på displayen syns turvis A, H, J o, % och till slut c.

*Tryck K-knappen*. Sträckan nollställs och mätaren går tillbaka till K(assa) läget. Vid behov tryck taxamätare till taxa-läget.

**Uppgjort pris kan matas i mätaren endast före 1.** t**axatillägg och efter detta kan man inte återgå 0…4 taxa .**

När mätaren är i ledig läge (N läge ) välj någon av taxorna ( 0… 4 ) gå till kassa läge Tryck på E knappen. Välj betalnings sätt 0…4 tryck på K knappen , displayen visar 00.00.

Mata in överenskommet belopp med knapparna (max  $650 \text{ } \infty$ )

- 0 Nollar 00.00
- 1 ökar summa 10.00 och 100.00 €
- 2 ökar summa  $1.00 \text{ } \in$
- 3 ökar summa  $.10 \text{ } \in$
- 4 ökar summa  $.01 \text{ } \infty$

**OBS.** Efter detta kan du ej gå till något taxa läg Utskrivning av kvitto sker som föregående

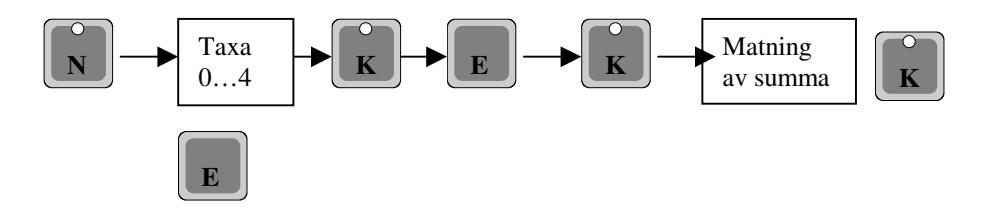

*3.2.7. Kassa, K- läge*

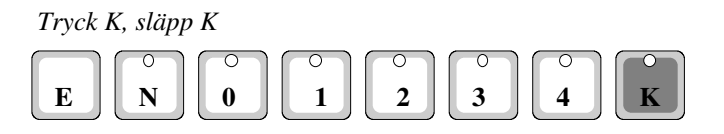

Från kassa läge kan man inte efter vissa funktioner mera återgå till taxaläge utan att först gå till ledigläge. Sådana funktioner är bland annat ändring av moms % och användning av betalterminal.

#### *3.2.8. Utgång ur kassa läge*

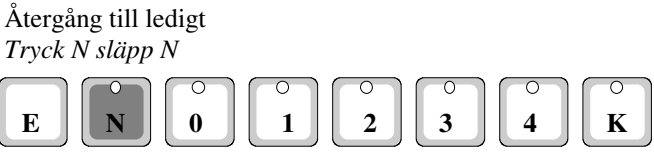

# **3.3. Avläsning av uppgifter från display**

## *3.3.1. Moms avläsning från display*

 I kassa läge kan du efter avslutad körning från totalsumma avläsa moms beloppet

*Tryck K och 4, släpp 4 och K (***obs ordnings följd )**

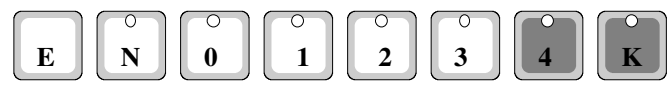

När knapparna är nedtryckta visas moms beloppet på displayen. När man släpper knapparna återgår mätaren i kassa läge.

Om du har skrivare eller betalterminal kommer momsen direkt på kvittot . Om mätaren inte kan räkna momsbeloppet rätt, visar displayen FF.FF.FF. , och skrivaren skriver ??????.

# *3.3.2 Avläsning av nettosumma från displayen*

Tryck K och E (K först ) släpp E och K . När knapparna är nedtryckta visar displayen nettosumman.

# *3.3.3. Inhemsk persontrafik*

Efter avslutad körning kan du från displayen avläsa momsbeloppet som ingår i persontransportsumman på föregående sätt.

# *3.3.4. Varutranport hantering*

Under transporten räknar och visar mätaren taxan som persontransport. Efter avslutad körning kan du ändra moms % för varutransport Ändringen sker som nedan

*Tryck K och 1, släpp 1 och K,*

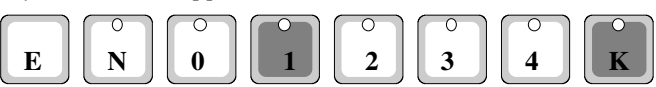

# **OBS. Efter ändringen är det inte möjligt att fortsätta körningen med 0 – 4 taxor.**

I transporten innehållande moms läser du som på plats.

*Tryck K och 4 , släpp 4 och K* Med skrivare kan du skriva ut kvitto som bland annat visar momsen.

Under transporten visar mätaren, som i persontransport, inklusive moms . Efter transporten kan summan ändras till momsfritt belopp. Slutsumman avrundas till lägre 10 cent. Ändringen sker enligt nedan *Tryck K och 0 släpp 0 och K*

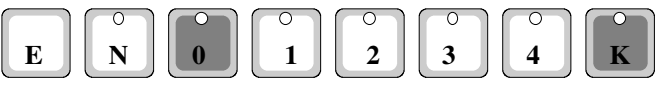

**OBS efter ändringen är det inte möjligt att fortsätta körningen Med 0 – 4 - taxor**

På skrivare skrivet kvitto är momsen 0.00.

## *3.3.6. Väntetidsavläsning från display*

I kassa läge kan du efter avslutad körning från display avläsa väntetiden i timmar och minuter.

*Tryck K och 2, släpp2 och K.*

När knapparna är nedtryckta ,ser du väntetiden på displayen.

Släpp knapparna och mätaren återgår i kassaläge.

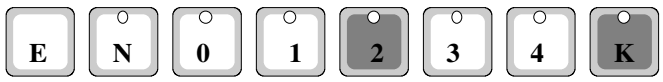

# **3.3.7. Körsträckans avläsning från display.**

Efter avslutad körning kan du i kassa läge från displayen avläsa körda km i hela km förutom 0 taxa körningar

*Tryck K och 3 , släpp 3 och K .*

När knapparna är nedtryckta syns körda km i displayen.

Släpp knapparna mätaren återgår i kassläge.

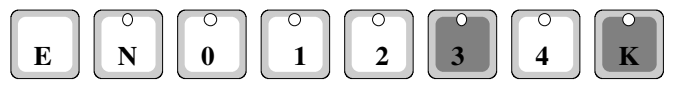

**OBS . Inte möjligt att efteråt fortsätta körning med 0-4-taxa.**

# **3.4. Takbelysning (kupa)**

Takbelysningens styrning är automatisk och lyser alltid när mätaren är i ledig läge eller under kontraktskörning 3 eller 4 . Indikering takbelysningen är N knappens indikerings lampa. *Du kan tända och släcka med N knappen.*

# **3.5. Styrning av innerbelysning**

Man kan tända innerbelysningen med mätaren i kassaläge.

*Tryck K släpp K* Innerbelysningen slocknar automatiskt när man går från kassaläge till något annat läge eller trycker K igen.

#### **3.6. Displayens dimmer**

Då mätaren är i friläge kan displayens ljusläggning ställas in i 4 olika lägen genom att trycka på K-knappen.

# **4. UTSKRIVNING AV KONTANT- ELLER KREDITKORTS KVITTON OCH BETALKORT.**

## **4.1. Kontant-kvitto-skrivning med skrivare**

Om du till MITAX-taxamätare anslutit skrivare, kan du skriva ut kvitto när mätaren är i kassaläge på följande sätt.

*Tryck E.Då tänds lamporna 0..4 . (obs N knappens lampa lyser ej ). Välj betalningssätt N kontant 0 faktureras*

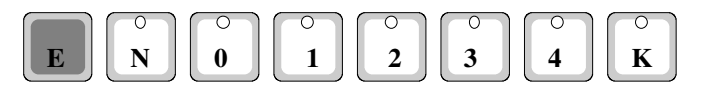

På kvittot syns förutom ägaruppgifter, körd stäcka i km, väntetid i timmar och minuter,summa och momsbelopp. Ytterligare utrymme för färd och tilläggsuppgifter .

I lädig läge har du ännu möjlighet att skriva kvitto från den förra färden. Då på kvitto syns textformat som finns i taxamätarens minne.

#### **4.2. Kontant och kreditkorts kvitto- skrivning med betalterminal.**

Om du till MITAX-taxamätaren anslutit betalterminal, kan du skriva ut kvitto när mätaren är i kassaläge. På kvittot syns förutom ägaruppgifter, datum och tid, körningens start och avslutnings tid, körd sträcka i km, väntetid i timmar och minuter, summa i mark och euro.Ytterligare utrymme för färd och tilläggsuppgifter.

Mätaren i kassaläge på följande sätt

 *Tryck E*

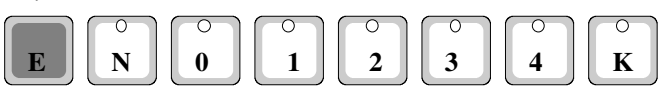

Då tänds signal lamporna 0 – 4 (OBS . N signal lampan lyser inte). Välj följande betalnings sätt.

- *N Kontant*
- *0 fakturering*
- *1 taxi kort*
- *2 bank kort*
- *3 kredit kort*
- *4 speciell card (Sote)*

Mätaren sänder uppgifterna till betalterminalen och terminalen skriver kvittot eller eventuella kortbetalningar. Om terminalen är kopplad till taxamätaren, slocknar betalningssättets signal lampa direkt efter tryckningen och funktionen fortsätter i betalterminalen.Om terminalen inte är kopplad till terminalen exempelvis inte i läge, lyser signal lamporna cirka 3,5 sekunders tid och mätaren försöker sända upgifterna tre gånger. Om uppgifterna inte förflyttas till terminalen tänds i displayen i cirka 2 sekunders tid EEEEE som indikation för misslyckande. Kontrollera att terminalen sitter på plats och kontrollera anslutningarna, försök sända på nytt. Om du märker att fel kvitto skrivits (exempelvis istället för kontant kvitto bank korts kvitto ) kan kvittot skrivas ut på nytt. Uppgifterna förs i registret efter man går i ledig läge. $(N)$ 

**Kort betalningar.** Se betalterminalens bruksanvisning

Med betalterminalen kan du även skriva kontant kvitto som taxamätaren formar enligt egna uppgifter. I kvittot framkommer samma uppgifter som med skrivare och utskrivning sker på samma sätt som med skrivare.

Tryck E och N släpp N och E

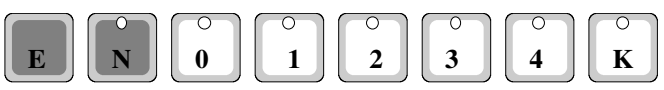

# **5. SPECIAL FUNKTIONER**

# **5.1. Klock- och datuminställning**

MITAX-taxamätaren innehåller klocka och kalender. För korrekt byte av tilläggsavgifterna,och för rätt datum på kvitton samt rapporter , bör man kontrollera klocka och datum regelbundet. **Tidställningen kan fritt ändras endast en gång per dygn. Om tidställningen ändras mer än en gång/dygn kan detta omfatta endast 10 minuter (per dygn)**

Tid och datum kan du ställa rätt med mätaren av . Till detta läge går du

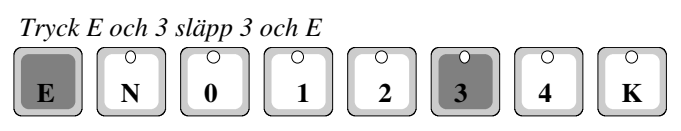

Displayen visar klocka. Ställ in rätt tid på klockan med knapparna

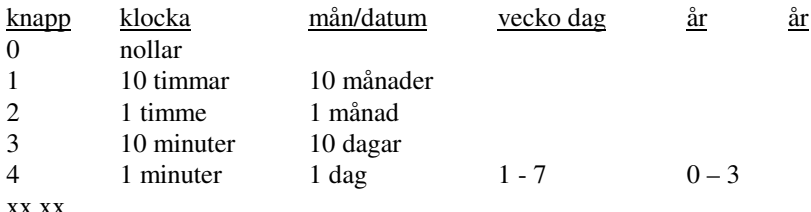

När du fått rätt tid på klockan.

*Tryck K släpp K*

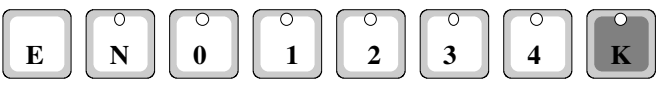

Efter detta kommer i displayen turvis månad och datum, veckodag och år. Ställ all på rätt på samma sätt som tiden inställdes.

- 1 Timmar och minuter
- 2 Månad och datum
- 3 Veckodag (1-måndag, 2-tisdag…. 7 söndag), endast 1….7 tillåtet.
- **4** År 0. är skottår, 1,2,3 där på följande år , endast 0…3 tillåtet.
- **5** År t.ex 20.09

I MITAX finns klock-kalender. För att MITAX skall kunna räkna skottåren rätt, som år, läggs tal som räknas hur mångte året detta är från skottåret. Exempelvis år 2008 är skott år. Till detta läggs tal 0. År 2009=1 ,  $2010=2$ ,  $2011=3$   $2012=0$ .

Mätaren kan ej kontrollera talens logik, så var noggrann när du ställer klockan, för att alla dit hörande funktioner skall bli rätt.

## **5.2. Kontroll av taxauppgifter**

## *5.2.1 Kontroll av taxauppgifter från displayen*

Det är skäl att ibland kontrollera om taxauppgifterna är rätt. Taxauppgifterna kan dock ändras enbart av auktoriserad montör. Kontroll av taxauppgifter, mätaren av.

*Tryck N och K , släpp K och N*

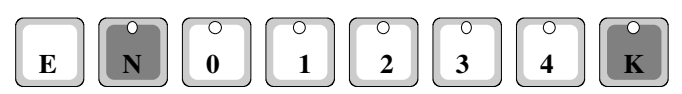

Först kommer pulsgivar kontroll. Kontrollera om pulserna är rätt. Du kan kontrollera pulserna genom att köra 1 km sträcka. Displayen visar då på sträckan uppkomna pulser. Genom att trycka på K-knappen visar displayen i mätaren tidigare programmerade pulser. Om talet aviker märkbart, tag kontakt med auktoriserad service.

Med K-knappen kommer du till följande upgift.

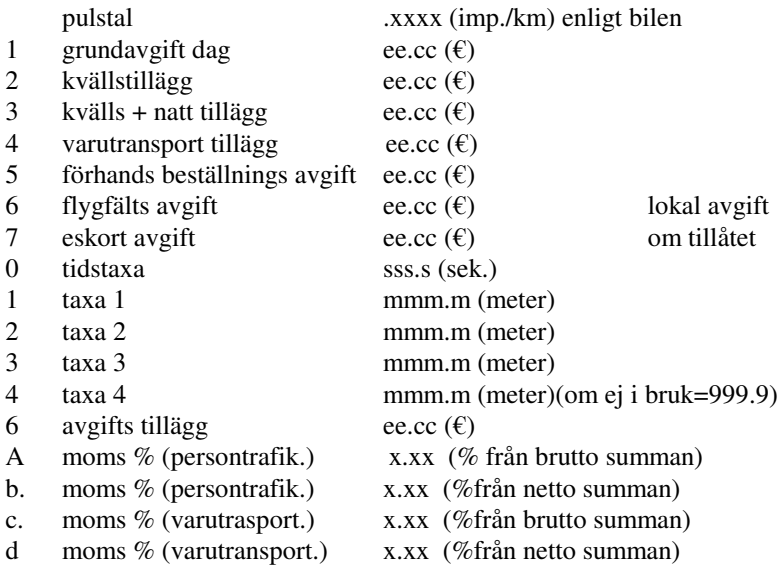

Sista K-knappstryckningen avslutar taxauppgifts kontrollen.

Du har möjlighet att skriva ut taxauppgifter till skrivaren. Mätaren av

*Tryck K och 3*

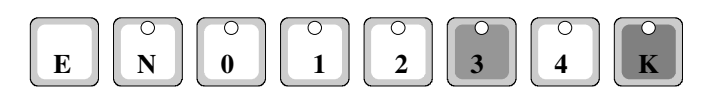

## **6. RAPPORTERING**

MITAX-taxamätaren har 3 rapporterings möjligheter (register) som man kan dela exempelvis i skiftes-, månads-, och årsregister. Månadsregister kan läsas bode från den förra och pågående månad.

Förra månads rapport lagras till minnet automatiskt **under sju dagar av följande månad. Mätaren måste vara då avstängt** (privat körning). Pågående månads rapport nollställs samtidigt

**OBS! Registren lagras bara under månadens sju dagar. Därför du måste gå till privat körning-läge (displayen tom).**

Registren kan namnges med av dej vald kodnummer. På detta vis kan registrens innehåll läsas enbart av kodinnehavaren. Kodnummer kan väljas mellan talen 0…..9999. Registrens kodning sker i samband med mätar programmering som enbart kan utföras auktoriserad representant. Registren bör ha olika koder (3 olika nummer serien).

#### **6.1. Utskrivning av rapporter med skrivare eller betalterminal**

I rapporter syns företagares uppgifter, datum och löpande rapportnummer. Numret ökar, då rapporten nollas. Rapporterna kan utskrivas, då mätaren är i Egna körning-läge (displayen är tom).

I slutet av rapporter är rapportperiodens datumgränser. I botten finns rum för förarens antäckningar (km-talet, kvittering) då rapporterna kan användas som körjournal. Om register inte nollas, de nästa nämnda uppgifter fattas i rapporten.

Då du vill utskriva rapporten:

*Tryck E och N släpp N och E*

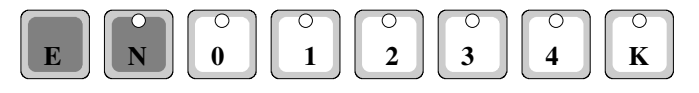

I displayen kommer c .0000. Mata in kodnummer efter detta och *tryck K.*  $K$ napp  $\theta$  nollar talet

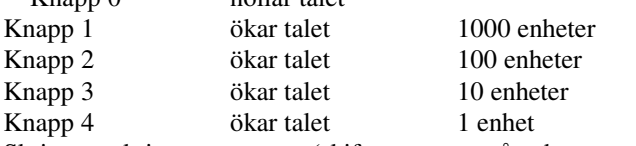

Skrivaren skriver ut rapport (skiftesrapport, månadsrapport, årsrapport).

# *6.1.1. Skifterrapports utskrivning med skrivare*

Taxamätaren är i Egna körning-läge (displayen är tom).

Gå till registeravläsnings läge, *tryck, E och N, släpp N och E.* Ge mätaren skiftesrapports kodnummer och *tryck K*. När rapporten är färdig, tänds knapparna N och 4 –s indikerings lamporna. *Med N knappen kan du nolla innehållet i* alla dagregister. Därefter skrivaren skriver uppgifterna till förarens anteckningar och kvittering och mätaren återgår i läget egna körningar.

*Om tryck knapp- 4,* du kan checka rapportsuppgifter*.* I detta fall förarens kvitteringsrum skrives inte. Det är märke till dig, att registerna inte är nollats.

# *6.1.2. Månadsrapports utskrivning med skrivare*

# 6.1.2.1. Pågående månad

Taxamätaren är i Egna körning-läge (displayen är tom). Gå till registeravläsnings läge, *tryck E och N, släpp N och E.* Ge mätaren kodnummer för månadsrapport och *tryck K.* Månadsregistren utskrivs på samma sätt som dagregistren. När rapporten är fardig, tänds knapparna N och 4 –s indikerings lamporna. T*ryck knapp- 4.* Mätaren återgår i läget egna körningar.

# **OBS I månadsskiftet månadsrapports uppfifter lagras på förra månads rapport. Därför är det inte god att nollställa uppgifter**

# 6.1.2.2. Förra månads rapport

Taxamätaren är i Egna körning-läge (displayen är tom). Gå till registeravläsnings läge, *tryck E och N, släpp N och E.* Ge mätaren kodnummer för månadsrapport och *tryck E* (OBS Kodnumret är samma som ipågående månads register). Efter utskrivningen mätaren återgår i läget egna körningar.

Förra månads uppgifter nollas automatiskt vid månads skifte då taxamätaren är avstängd (Egna körning läge). T.ex. januari uppgifter nollas i början av maj.

# *6.1.3. Årsrapports utskivning*

Taxamätaren är i Egna körning-läge (displayen är tom). Gå till avläsningsläge, *tryck E och N, släpp N och E.* Ge mätaren kodnummer för årsrapport och *tryck K* . Efter skrivingen tänds knapparna N och 4 –s indikerings lamporna. *Med N knappen kan du nolla innehållet i* alla årsregister. *Om du inte vill nolla tryck knapp- 4.* Mätaren återgår i läget egna körningar.

# **6.2. Körjournal**

Mitax 21 taxamätare har möjlighet att utskriva till skrivaren körjournals ungefär 60 sista köruppgifter. Du kan hindra körjournals nollning med att inställa stockningskod i samband med taxauppgifters installation hos Mitax representant.

Utskrivning av körjournal:

*Tryck knapp E och N, släpp N och E.* Ge mätaren kodnummer för skiftesrapport *och tryck knapp E.*

Datum / tid / antal Betal.sätt/kör km/ hel km/självriskandel

02:14 23:44-23:44 6.05e 00 0 2214 00.00 kontant 02:14 23:44-23:44 6.25e 01 0 2215 00.00 fakturering 02:14 23:45-23:46 8.85e 02 0 2215 00.00 taxi kort 02:14 23:46-23:46 18.85e 03 0 2215 00.00 bank kort 02:14 23:46-23:46 33.85e 04 0 2215 00.00 kredit kort 02:14 23:46-23:46 3.85e 06 0 2215 00.00 bomkörning 02:14 23:47-23:47 13.85e 05 0 2215 00.00 Smart card 02:14 23:47-23:48 3.85e<br>01 0 2215 01.00 01 0 2215 01.00 fakturering/delad e.d. Om mätaren har inte nollningens stockningskod, uppgifterna kan nollas med *trycket av N-knapp*.

# **7 Problem lösningar**

#### **Mätaren räknar enbart tidstaxa**

Om mätaren räknar enbart tidstaxa, är felet troligen i givaren.Du kan kontrollera om det kommer pulser från givaren enligt plats 5.2. kontroll av taxaupgifter. Om det ej kommer pulser bör givaren kontrolleras och repareras.

#### **Mätarens knappar låsta**

Tillfällen, som knapparna känns låsta är när du tryckt utskrift för skrivare E och N utan att ha skrivare. Detta pågår cirka 10 sekunders tid och återgår till normalt.

Ett annat tillfälle är att mätarens display har svartnat när mätaren är på. Tryck först knapp taxa (1) –kassa (K) - ledig (N) – mätare av (E och 0 ) – mätare på (E och 1). Om displayen inte tänds kontakta service representant.

#### **Mätarens display visar E E E E E E**

Displayens läge visar att programmeringsuppgifterna har blivit orediga. Detta kan till exempel bero på att mätaren har fått en spänningschock. Kontakta service representant.

#### **Betalterminalen skriver inte**

Kontrollera , om betalterminalen är kontakt med strömmen. I displayen finns tekst och i höger undersida av displayen finns tecken, som visar att terminalen är fast i hållaren. Om terminalen får inte ström, kontrollera att terminaler sitter i hållaren, lyfta upp och ställ in åter.

Finns det på displayen tekst ´Anna summa ` samt datum och tid? Om datum syns inte på displayen, är de möjligt att den förra skrivningen har inte ännu skrivits ända till slut. Tryck på terminalens CANCEL- knapp.

#### **Fel namn på kvittot**

Ta hänsyn att namnet skrivs till några kvitton (så som bankkort kvitto) från betalterminalets minne och till andra kvitton (så som bomkörning, delad batalning och rapporter) från mätarens minne. Om ditt namn är fel, ta kontakt till service representant.

#### **Fel tid i kvitto av delad betalning**

Ställ in mätarens tid och datum ( se punkt 5.1. Klock- och datuminställning)